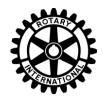

## Getting Started on the Web with Rotary Club of Long Grove, Kildeer, and Hawthorn Woods

Our Club has a webpage on a site called ClubRunner, a tool providing club administration and which is integrated with District 6440. While accessible by anyone, our website is primarily for the use of our members. In addition, we have a Facebook page aimed at the general public.

### 1 Club Website <a href="www.rclg.org">www.rclg.org</a>

The above URL will take you to <a href="http://portal.clubrunner.ca/2392">http://portal.clubrunner.ca/2392</a>, which is our club's webpage. This is the main repository and source for references to calendar items, meeting information, accounts of recent meetings, and photos from past events. You can view, but not edit, this page.

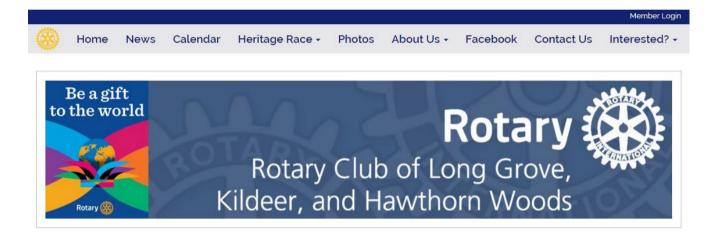

### Club Meeting Info

We meet Tuesdays at 7:15 AM Village Pizza and BBQ 235 Robert Parker Coffin Rd (Mill Pond Way) Long Grove, IL 60047 United States

Venue Map

### President's Message

### Sara Knight

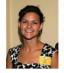

Our meeting starts with breakfast, features a program by a business, civic, or charitable leader, and ends by 8:30. Join us to network with others committed to "Service Above Self" and make our hometown and world a better place. Contact us at 847-920-RCLG (7254) or at longgroverotaryinfo@gmail.com.

# Feb 09, 2016 Brian Otte (Michael) F&F: Barbour, RM: Mintz Cloud Computing - How to make use of technology Feb 16, 2016 (Birch) F&F: Birch, RM: Spencer Feb 23, 2016

(Keppel) F&F: Dopler, RM: Staab

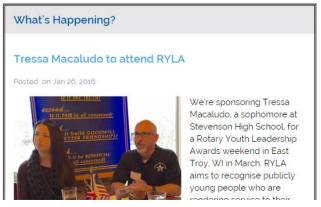

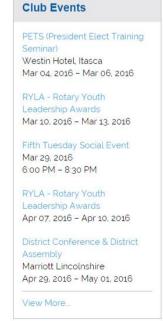

**Event Sponsors** 

### **Member Login**

See the Member Login link at the top right of the page? Clicking this brings up a login screen.

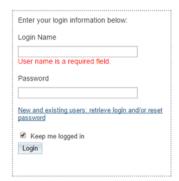

Your login name is your **first name.lastname.2392**, which is our club identifier: for example, *Robert.Smith.2392*. Your initial password is the club number: **2392**. You can change your password after you've signed on. <u>Make sure you</u> record your password somewhere!

Logging into the website will bring up a menu of tasks. Different levels of security are assigned for access to some features on the ClubRunner page.

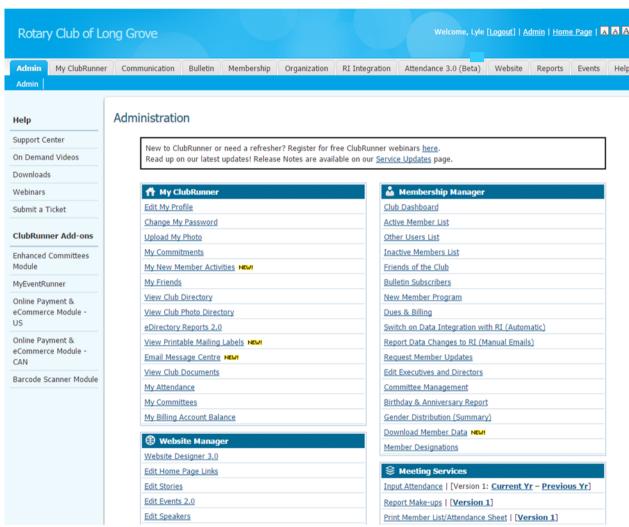

The section titled My ClubRunner has a few useful features. You can edit your profile and load a photo, change your password, send an email to other club members, and print a club directory.

ClubRunner is used by club officers to, for example, manage the webpage, make documents accessible to members, and track attendance. Functions are accessible only by those granted the proper security level by the Club Secretary or designee.

### ле. **Х**

### **Editing Your Profile and Changing Your Password**

Check your member profile to make sure you get mail addressed to the Club. Click on <u>Edit My Profile</u> and change the pertinent data. Click on Save at the bottom of the page when you are done.

You should change your password to something more secure and which you can remember. <u>Make sure</u> you record your password somewhere!

### 2 Heritage Race Website <a href="https://www.rotaryrace.org">www.rotaryrace.org</a>

For over 18 years, the Long Grove Heritage Race has been held the Saturday following Labor Day. This website is the portal for our partner charities, sponsors, and attendees to learn about the Race and register to participate. Take a look.

### 3 Facebook www.facebook.com/rclg95

Our Facebook page is probably the first contact with our club for those seeking us out. Please post notes and pictures from your Rotary experiences.

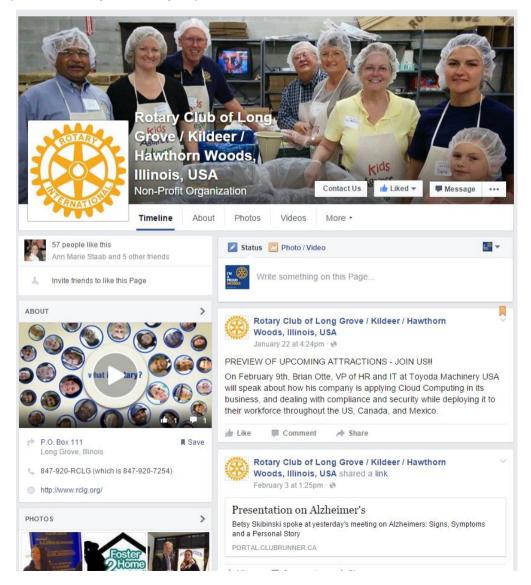